# OH/ID Application One stop Shopping

OCTA Fall Conference 2019

*Presenter: Marcy Roll*

*EMIS Coordinator – Upper Valley Career Center*

### What is OH/ID?

- The OH|ID portal is an identity solution from the InnovateOhio Platform.
- The goal of OH|ID is to create one simple and secure location for all Ohio citizens to access information and conduct business with the State of Ohio.
- Through OH|ID, Ohio Department of Education users can access Department of Education and other statewide applications in a more secure, streamlined way.
- This portal replaces the old "SAFE" account login and its associated applications. Everything in one place now…one stop shopping

## Why did this happen

- This integration creates an easy-to-use, user experience that lets customers access their applications from anywhere, anytime.
- The integration also provides a single sign-on location to access both Department applications and other state applications available on OH|ID.
- **Lastly, the portal uses the latest [security best practices](http://education.ohio.gov/Media/Ed-Connection/April-15-2019/New-OH-ID-platform-offers-security-enhancements) to safeguard** important customer data

### **Resources**

- In this presentation you will find resources on how navigate and access the OH|ID portal.
- [For more details go to http://education.ohio.gov/Topics/Department-of-](http://education.ohio.gov/Topics/Department-of-Education-OH-ID-Portal-Help)Education-OH-ID-Portal-Help

### How to login to the new system

- The new OH|ID portal now is online, and all applications are accessible to all education users.
- ▶ Users can access the OH|ID portal by clicking the "Login" link at the top of the Department of Education homepage (shown below) or go to the OH|ID portal directly at [ohid.ohio.gov.](https://ohid.ohio.gov/wps/portal/ohid/business/login)

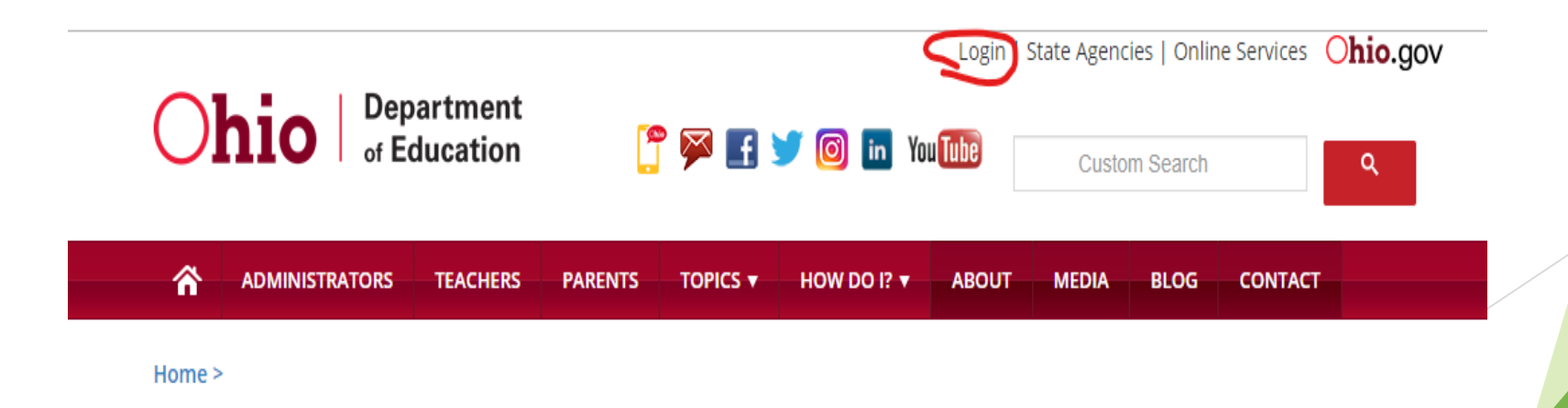

## Do I need to create a new OH/ID account?

- ▶ The information from your existing SAFE profiles have been transferred to Department of Education profiles.
- The Department of Education profile holds all information and applications related to the Department, such as teacher licensure renewal, scholarship applications, school data reporting information and professional de
- **If you already have an existing OH|ID account from another agency…**
	- **Log in using your existing OH/ID username and password. If you have an existing Department of** Education (formerly SAFE) profile, you will be able to link that to your OH|ID account during the Department of Education profile setup process.
- ▶ If you do not have an existing OH | ID account...
	- ▶ You will need to create one in order to access your applications. If you have an existing Department of Education (formerly SAFE) profile, you will be able to link your profile to your new OH|ID account once your account is established. If you do not have a Department of Education profile, you will be prompted to create one.
- **If you do not have an OH|ID profile or a Department of Education profile…**
	- ▶ You will need to create BOTH profiles in order to access your applications.
	- **Note**: **Attempting to log in with SAFE credentials will not work. An OH|ID account must be created first and matched to your existing Department of Education profile**

## Select your option.

#### PLEASE SELECT THE OPTION THAT BEST APPLIES TO YOU:

### A teacher, superintendent, parent, or other customer of the Department of<br>Education:

The SAFE portal has now been integrated with OH|ID. In order to access your existing SAFE applications, please click the button below to access the new OH|ID platform.

Important: Your SAFE credentials will not work in the

OH|ID platform Please create a new OHID account if you do not aiready have one.

#### **OH|ID PORTAL**

Need Help? Visit the Department of Education OH|ID Portal Help webpage for information on how to access and navigate the OH|ID portal.

### An employee of the Department of<br>Education:

The SAFE portal has now been integrated with myOhio. In order to access your existing SAFE applications, please click the button below to access the new myOhio platform.

**MYOHIO PLATFORM** 

## *My Apps*

- The first section of the OH/ID homepage is the *My Apps* section.
- You will see tiles for the applications you have previously accessed such as CTE-26, Training and Registration (STARS), Educator Licensure (CORE), OEDS, etc. Below is a sample of what your *My Apps* page might look like.
- Please look for additional step-by-step instructions on ODE's website for setting up and launching Department of Education applications such as **CORE, OEDS, College Credit Plus, CCIP, OTES/ETPES, Scholarship Portal plus other education applications** via an OH|ID Account.
- This is just a representative example of and OH/ID dashboard. **Note:** the tiles on each person's dashboard may vary depending on your job title.

For instance EMIS coordinators will see ODDEX as one of their "apps", while others may not see this.

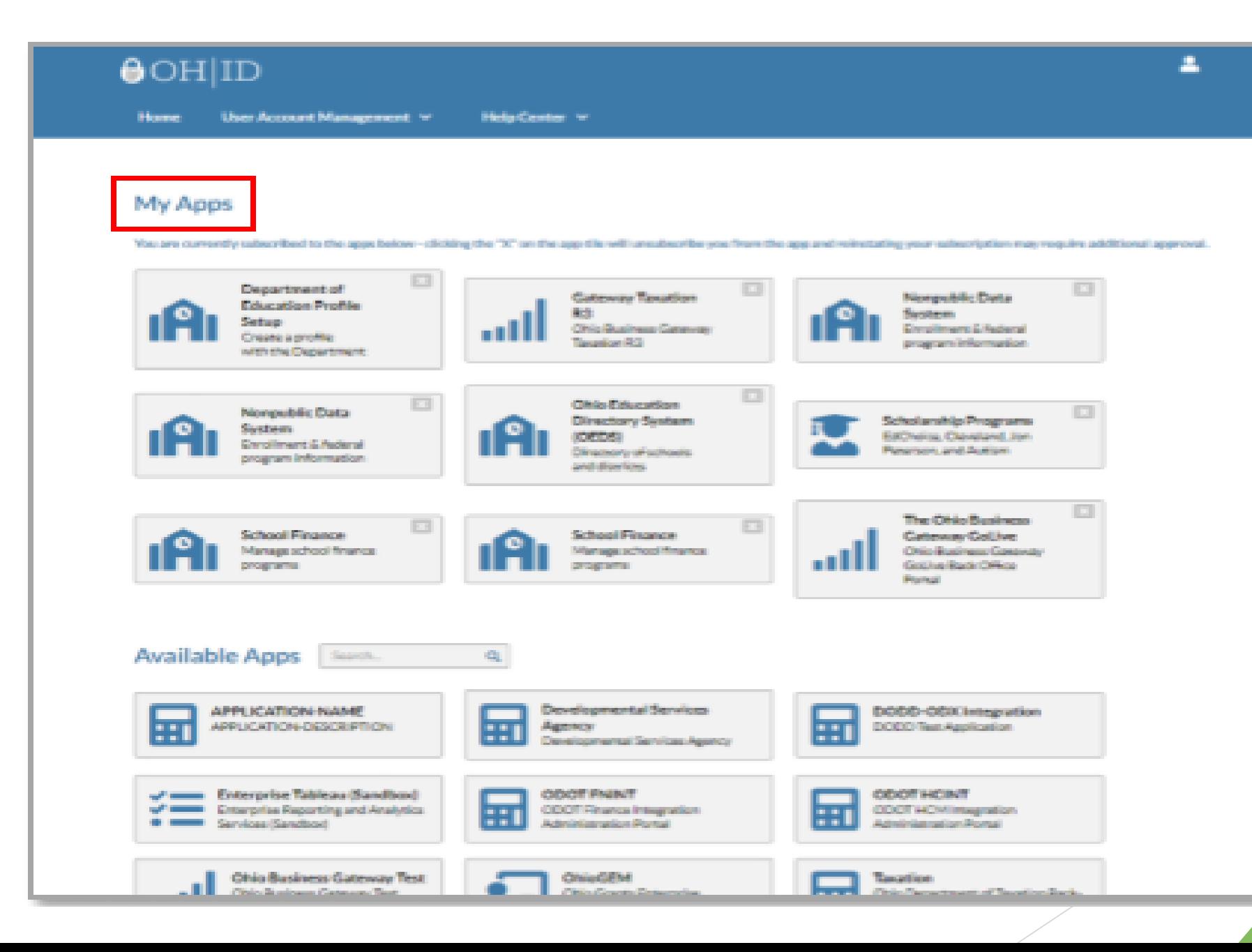

### Need More??

- If there are apps that you need access to that are not listed, go to the next section of the OH/ID homepage, *Available Apps.*
	- This section houses tiles for applications that you may need access to, but have not yet been configured. To request access to an application, click on the tile for that application.
- After you click on the tile, the terms and conditions for the application will pop up. Scroll to the bottom and click the box next to "I agree".
	- A checkmark will appear indicating that you have accepted the terms and conditions. After accepting the terms and conditions, click the "Request Access" button to request access to the application.
- After submitting your access request, you will receive a confirmation email that your access request has been received and needs to be approved by the administrator.
	- Once it has been approved you will see the "tile" listed in your dashboard
- **Additional Note:** If you do not see an application but feel it is one that you need access to you can contact your district's OEDS administrator to add this access to your account.
	- For example I recently wanted to have access to ODDEX granted to my counselors. I had to request that through our district's OEDS administrator.

## Security Options

- From the OH/ID dashboard locate the **User Account Management** tab in the top navigation bar.
	- From the options in the dropdown menu you have the option to change password, change security options or update profile
	- $\triangleright$  Click on the applicable tile for the information you wish to update such as email, mobile number and/or security questions. Then click the update button at the bottom right, to save changes.

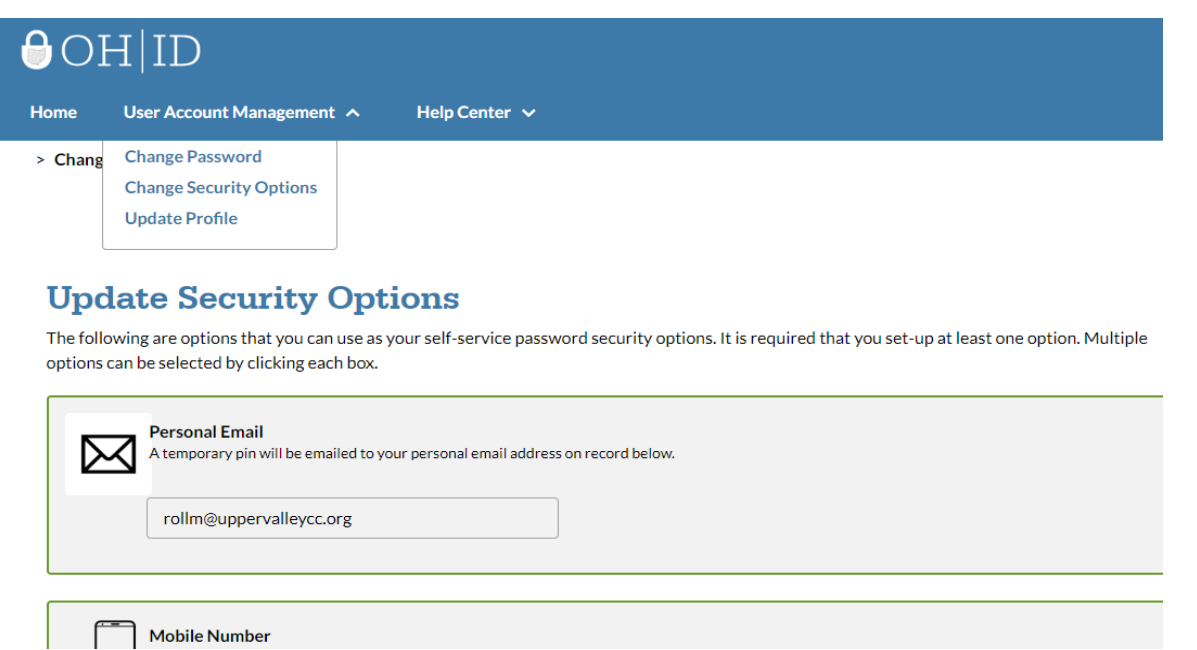

### HELP!!!

### **Where to go for More Help**

 If you have additional questions about OH|ID or need technical support with your account, contact the Ohio Department of Education at 877-644-6338 or [Profile.Help@education.ohio.gov.](mailto:Profile.Help@education.ohio.gov)

### **OH|ID FAQs**

▶ Those who need additional guidance on the Department's recent integration from SAFE to the OH|ID portal can find a list of frequently asked questions about the integration on the [Department's OH|ID Portal FAQ Help webpage](http://education.ohio.gov/Topics/Department-of-Education-OH-ID-Portal-Help/Department-of-Education-OH-ID-Portal-Help-Frequent).

## FAQ examples

- ▶ [1. Can I login to OH|ID with my SAFE username and password?](http://education.ohio.gov/Topics/Department-of-Education-OH-ID-Portal-Help/Department-of-Education-OH-ID-Portal-Help-Frequent#FAQ3511)
- ▶ [2. I'm not seeing my Department of Education Applications like CORE, OEDs, College Credit Plus, Scholarship Application, etc.](http://education.ohio.gov/Topics/Department-of-Education-OH-ID-Portal-Help/Department-of-Education-OH-ID-Portal-Help-Frequent#FAQ3512) What can I do?
- ▶ [3. Once OH|ID is live, will SAFE still be available for users?](http://education.ohio.gov/Topics/Department-of-Education-OH-ID-Portal-Help/Department-of-Education-OH-ID-Portal-Help-Frequent#FAQ3513)
- ▶ [4. I create multiple OH|ID accounts under separate email addresses, is there a way for those accounts to be consolidated?](http://education.ohio.gov/Topics/Department-of-Education-OH-ID-Portal-Help/Department-of-Education-OH-ID-Portal-Help-Frequent#FAQ3514)
- $\triangleright$  [5. Can I change my OH|ID username after my account has been created?](http://education.ohio.gov/Topics/Department-of-Education-OH-ID-Portal-Help/Department-of-Education-OH-ID-Portal-Help-Frequent#FAQ3515)
- [6. What criteria does the Department of Education use to match an OH|ID profile to an existing SAFE account?](http://education.ohio.gov/Topics/Department-of-Education-OH-ID-Portal-Help/Department-of-Education-OH-ID-Portal-Help-Frequent#FAQ3516)
- ▶ [7. How long are passwords valid in OH|ID?](http://education.ohio.gov/Topics/Department-of-Education-OH-ID-Portal-Help/Department-of-Education-OH-ID-Portal-Help-Frequent#FAQ3517)
- ▶ [8. How do I access specific applications such as EdChoice, College Credit Plus, CORE, etc?](http://education.ohio.gov/Topics/Department-of-Education-OH-ID-Portal-Help/Department-of-Education-OH-ID-Portal-Help-Frequent#FAQ3518)
- ▶ [9. If I receive a message stating "we are processing your request. Need to wait 5](http://education.ohio.gov/Topics/Department-of-Education-OH-ID-Portal-Help/Department-of-Education-OH-ID-Portal-Help-Frequent#FAQ3519)-7 business days" What does this mean?
- ▶ [10. I received an email stating that my email address in already in use. What does this mean?](http://education.ohio.gov/Topics/Department-of-Education-OH-ID-Portal-Help/Department-of-Education-OH-ID-Portal-Help-Frequent#FAQ3520)
- ▶ [11. Which internet browsers work best with the OH|ID portal?](http://education.ohio.gov/Topics/Department-of-Education-OH-ID-Portal-Help/Department-of-Education-OH-ID-Portal-Help-Frequent#FAQ3521)
- ▶ [12. I cannot check the "I agree" box or enter my SSN4 when try to link my Department of Education Profile, what should I do?](http://education.ohio.gov/Topics/Department-of-Education-OH-ID-Portal-Help/Department-of-Education-OH-ID-Portal-Help-Frequent#FAQ3522)
- [13. How do I update my name, phone, email, date of birth, and SSN in OH|ID?](http://education.ohio.gov/Topics/Department-of-Education-OH-ID-Portal-Help/Department-of-Education-OH-ID-Portal-Help-Frequent#FAQ3523)